## APPLYING A LICENSE KEY TO THE RX8200

All RX8200 units must have the highlighted licenses enabled for satellite lock and HD video reception to be available through the receiver. The enabled/disabled features on any RX8200 can be viewed through the *Customization* tab under *Licensed Features*.

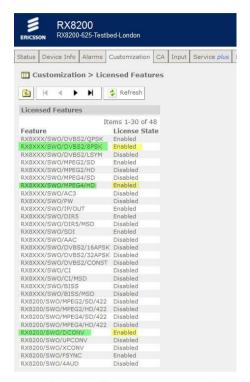

Figure 1. RX8200 Enabled Licensed Features

If you need to apply a new license key to a receiver then you will need to provide Reuters with serial number shown on the customization page (see Figure 53 below):

• Once Reuters provide you with a new key, copy and paste the appropriate License Key in the *Custom Key* filed under Parameters on the *Customization* tab.

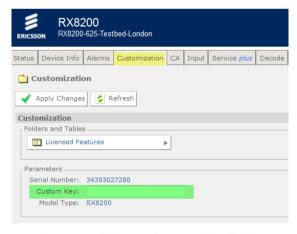

Figure 2. RX8200 Custom Key Field.

- Select Apply Changes for the key to be entered and then reboot the RX8200 for the key to become Enabled.
- A <u>Video Tutorial</u> if required can be found online (<a href="https://www.youtube.com/watch?feature=player\_embedded&v=U6xf1PQMgY4">https://www.youtube.com/watch?feature=player\_embedded&v=U6xf1PQMgY4</a>)